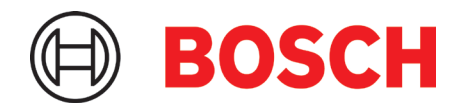

# **Application Board 3.1** Application Note

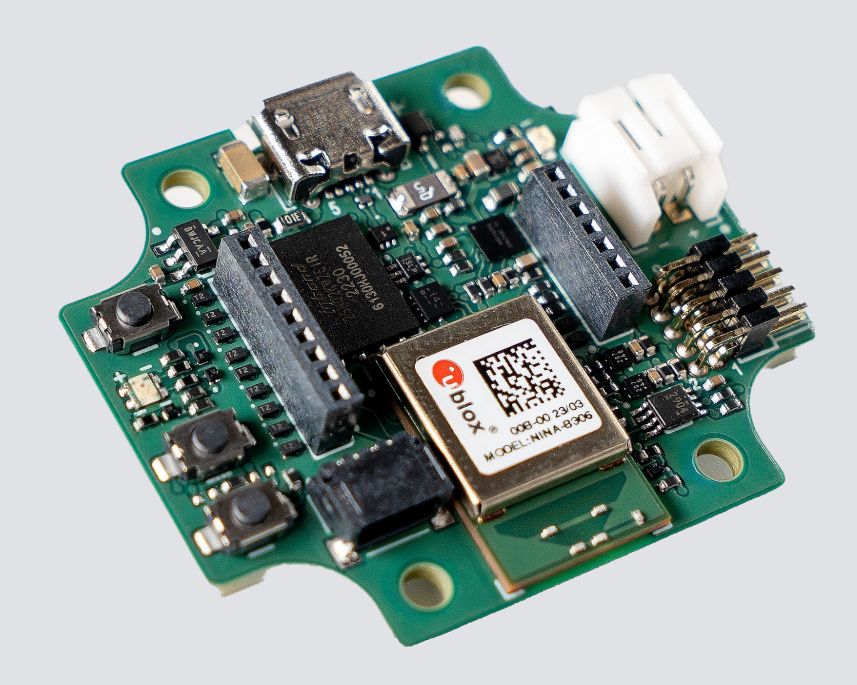

### **Application Board 3.1**

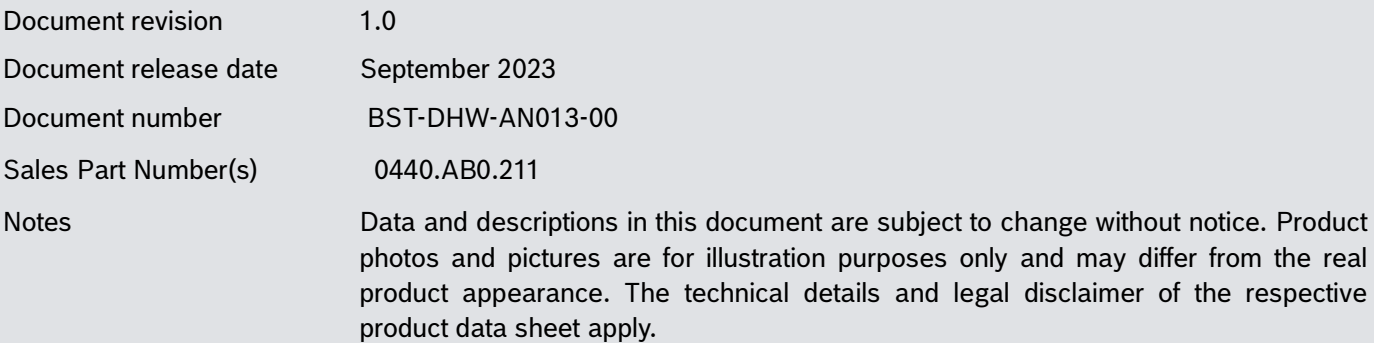

# **Table of Contents**

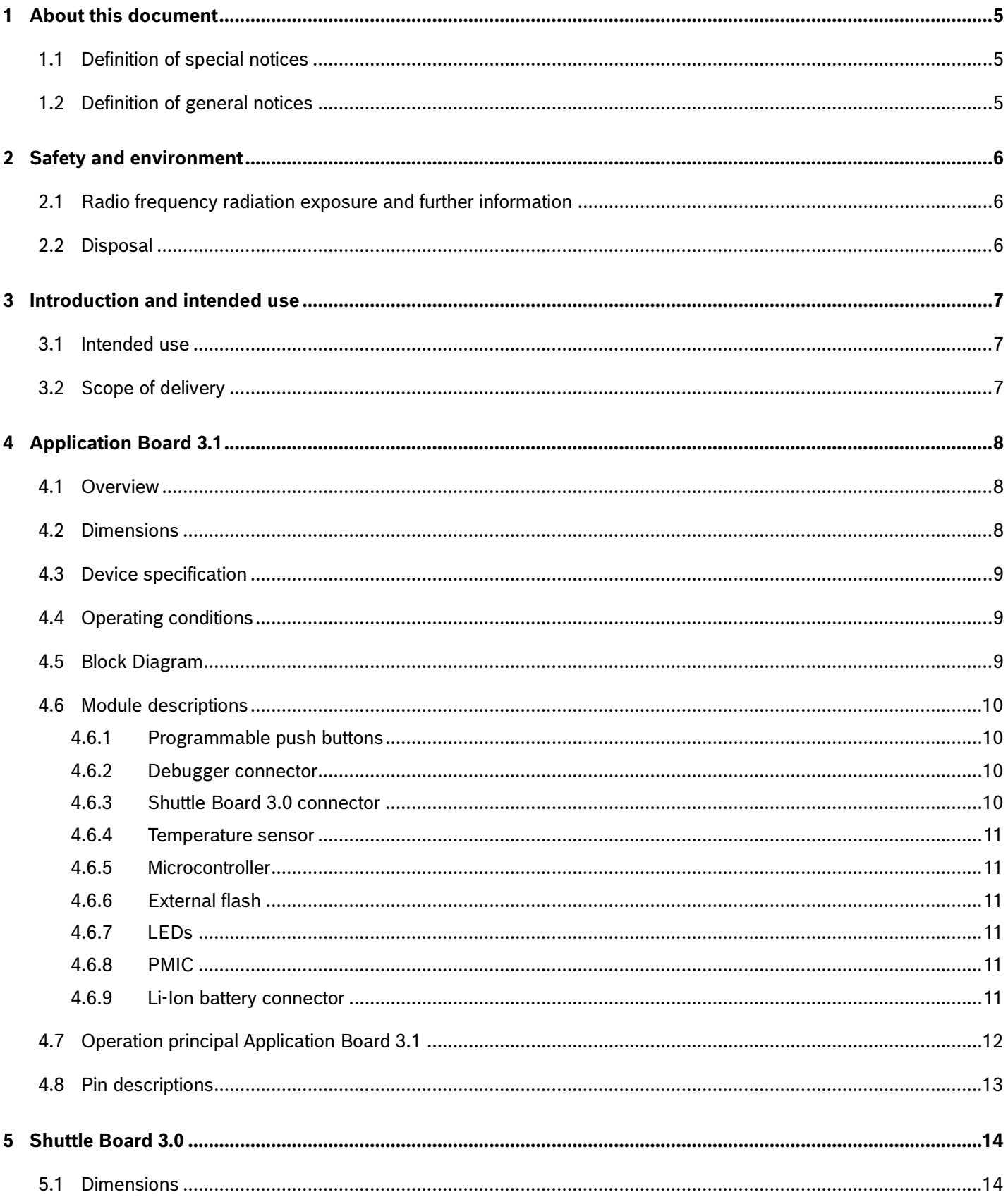

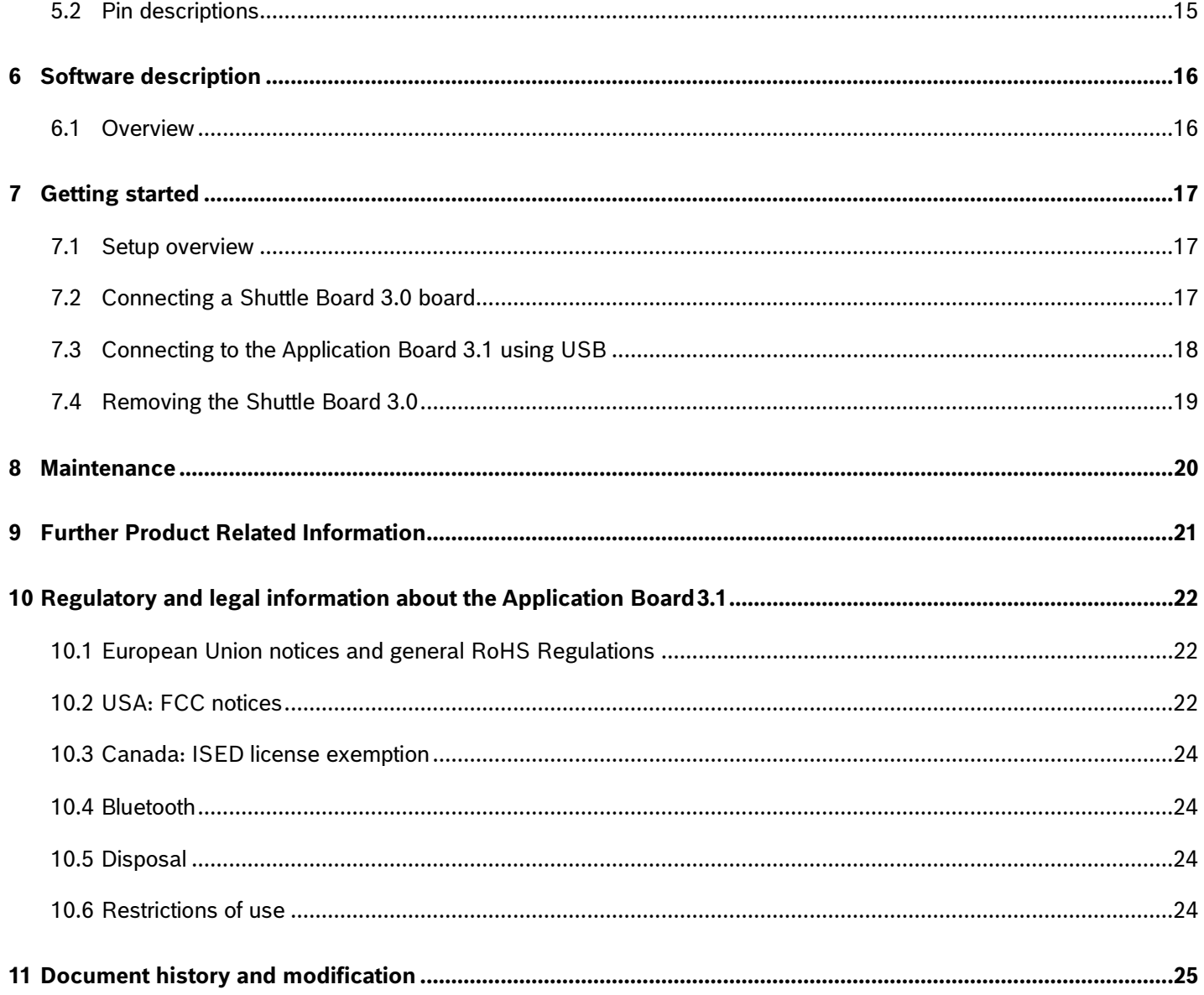

### List of figures

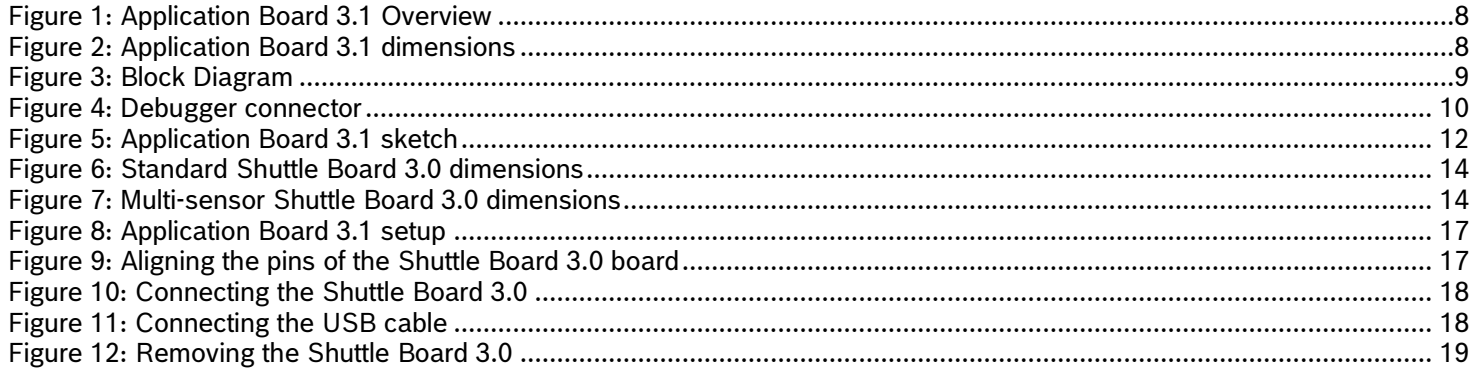

### List of tables

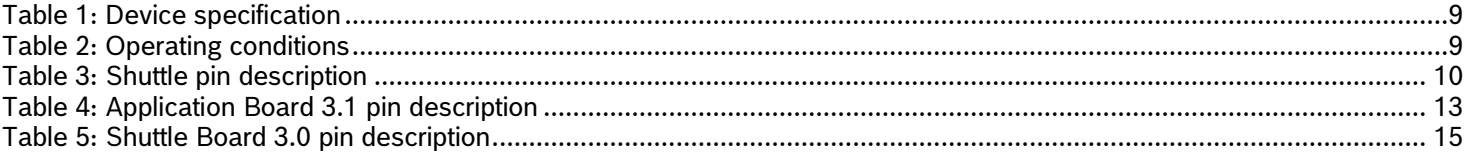

### <span id="page-4-0"></span>**1 About this document**

This document describes the operating procedures of the Application Board 3.1 and additional details about the board itself. To ensure that the Application Board 3.1 is working correctly, follow these instructions carefully before using it.

#### <span id="page-4-1"></span>1.1 Definition of special notices

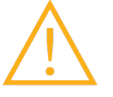

**Warning**: Indicates a hazard that could lead to minor or moderate injuries. Always follow these instructions.

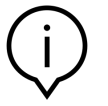

**Note**: Points of emphasis and reminders of operational peculiarities for the device that could affect performance. Always follow these instructions.

#### <span id="page-4-2"></span>1.2 Definition of general notices

**INFO**: General information and instructions that must be followed

**TIP**: Practical advice

### <span id="page-5-0"></span>**2 Safety and environment**

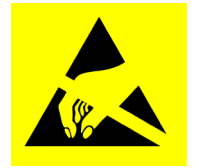

**Electrostatic Discharge Caution**: ESD (electrostatic discharge) sensitive device. Improper handling may damage the Application Board 3.1 resulting in total or intermittent failures. Use the Application Board 3.1 only in an ESD protected environment and follow ESD-prevention procedures. To prevent ESD damage use an ESD wrist or ankle strap connected to an unpainted metal surface.

#### <span id="page-5-1"></span>2.1 Radio frequency radiation exposure and further information

The radiated output power of the device is far below the FCC radio frequency exposure limits. Nevertheless, the device should be used in such a manner that the potential for human contact during normal operation is minimized.

#### <span id="page-5-2"></span>2.2 Disposal

Disposing of this product correctly will help save valuable resources and prevent any potential negative effects on human health and the environment, which could otherwise arise from inappropriate waste handling.

Please contact your local authority for further details of your nearest designated collection point.

Penalties may be applicable for incorrect disposal of this waste, in accordance with your national legislation.

### <span id="page-6-0"></span>**3 Introduction and intended use**

The Application Board 3.1 is a versatile and sensor independent development platform, enabling a fast and easy experience with Bosch Sensortec's sensors. A wide variety of Bosch Sensortec's sensors can be connected to the platform as Shuttle Board 3.0s. The combination of the Application Board 3.1 and Shuttle Board 3.0 can be used to evaluate the sensors and make prototypes to test use-cases.

#### <span id="page-6-1"></span>3.1 Intended use

The Application Board 3.1 operates according to the information provided in this document. Validation and testing of any use or operation, which requires specific requirements and standards, which are not already explicitly mentioned in this document, is under the responsibility of the user.

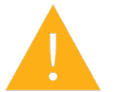

**Warning**: For professional use only. The Application Board 3.1 shall be used by trained personnel only. Improper operation or handling may cause damage to the user or the device itself.

#### <span id="page-6-2"></span>3.2 Scope of delivery

- Application Board 3.1
- Supporting documentation material (User Guide)

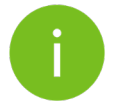

**Note**: Shuttle Board 3.0s are sold separately

### <span id="page-7-0"></span>**4 Application Board 3.1**

<span id="page-7-1"></span>4.1 Overview

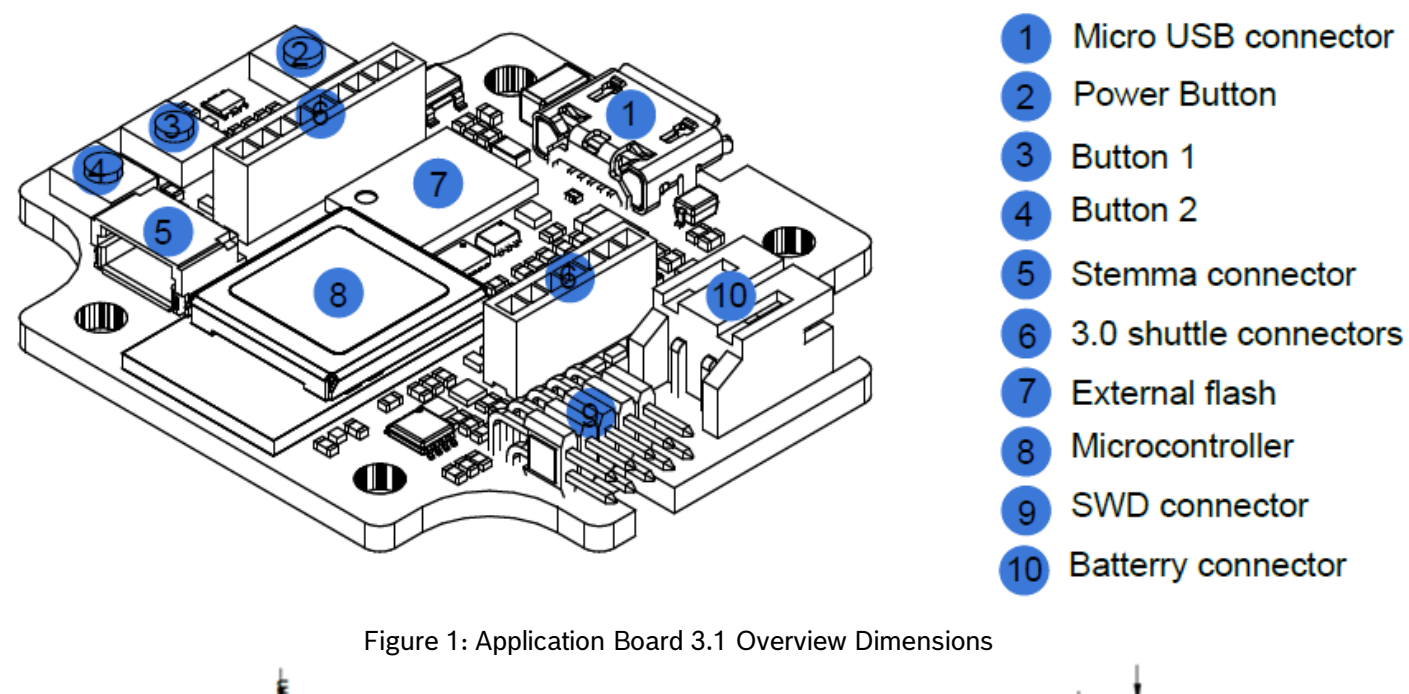

<span id="page-7-3"></span><span id="page-7-2"></span>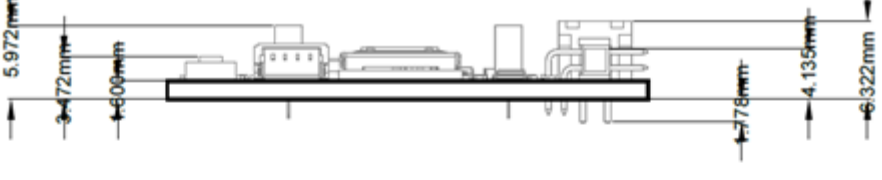

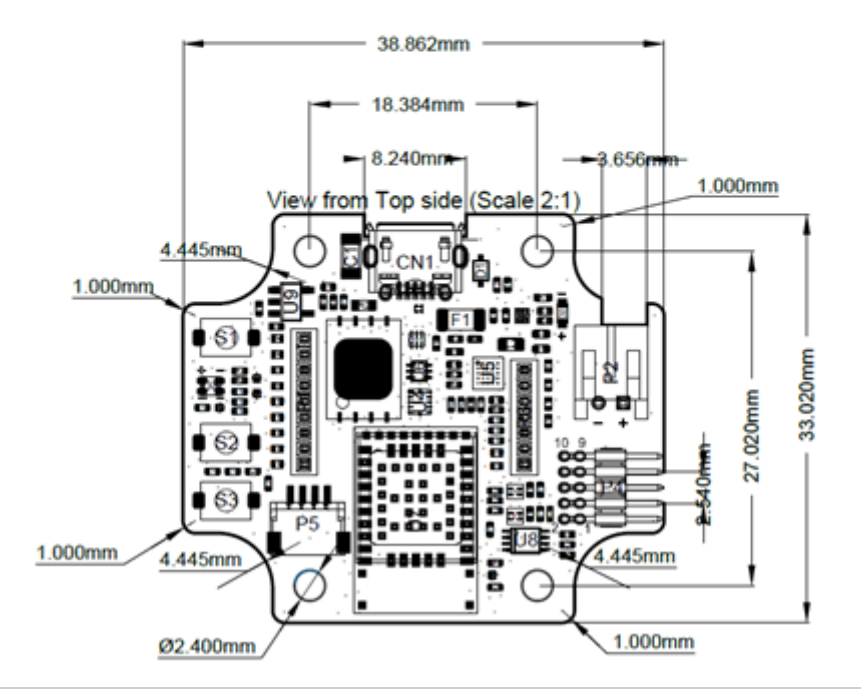

<span id="page-7-4"></span>Figure 2: Application Board 3.1 dimensions

### <span id="page-8-4"></span><span id="page-8-0"></span>4.2 Device specification

Table 1: Device specification

| <b>Attribute</b>                           | <b>Nominal Values</b>                              |
|--------------------------------------------|----------------------------------------------------|
| <b>Dimensions</b>                          | $38mm \times 33mm \times 6mm$                      |
| Supply voltage                             | 5V DC USB, 3.7V Li-ion Battery                     |
| Memory capacity (user data memory)         | 256 KB RAM, 1MB internal flash, 2Gb external flash |
| Communication                              | BLE 5.0 / USB 2.0                                  |
| <b>Bluetooth Low energy frequency band</b> | 2.4GHz, 40 channels                                |
| <b>Typical conducted output power</b>      | $+0$ dBm                                           |
| <b>Radiated output power (EIRP)</b>        | $+2$ dBm                                           |

#### <span id="page-8-5"></span><span id="page-8-1"></span>4.3 Operating conditions

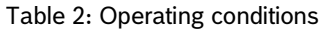

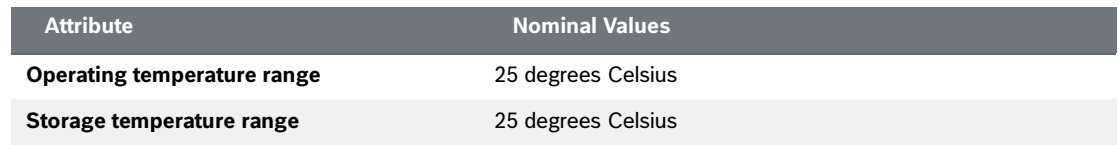

#### <span id="page-8-2"></span>4.4 Block Diagram

The following shows a simplified block diagram of the Application Board 3.1.

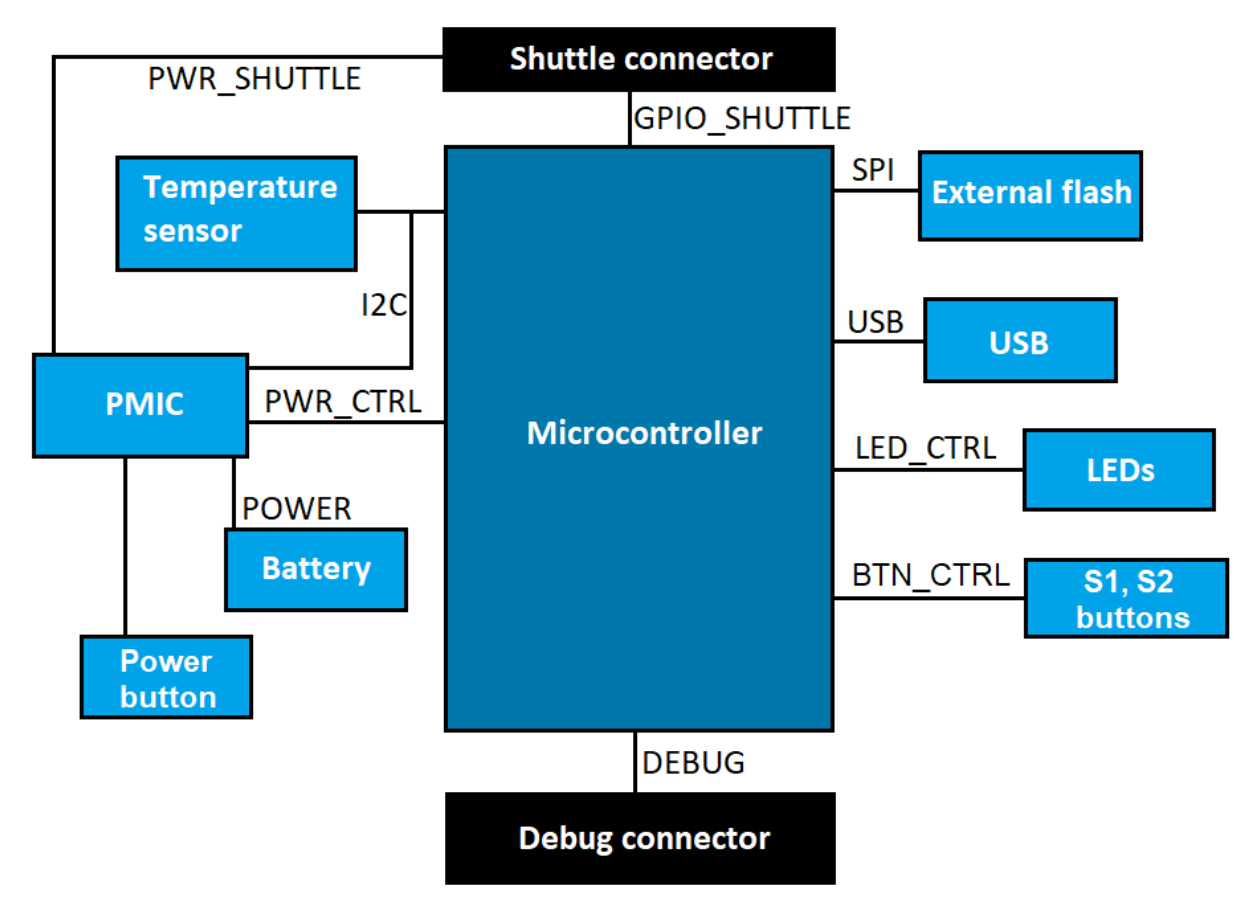

<span id="page-8-3"></span>Figure 3: Block Diagram

#### <span id="page-9-0"></span>4.5 Module descriptions

#### <span id="page-9-1"></span>4.5.1 Programmable push buttons

Two programmable push buttons are connected to Ground individually through a 360ohm resistor. It is expected that the internal pull-ups of the microcontroller pins connected to the buttons are enabled to use the button with a falling- edge activelow configuration. The buttons are named BTN-S1 and BTN-S2. There are no predefined scenarios for S1 and S2 buttons, the final user is free to program a personal use scenario.

One push button connected to the PMIC, can be programmed to set interrupts to the microcontroller depending on the press behaviour, also to perform MCU reset. This button is the Power Button, functioning as follow:

- Short press [80ms < t < 1500ms]: Nothing happens. (User can edit and set scenario suitable for his application)
- Medium press [1500ms < t < 5000ms]: Ship mode ON => The microcontroller is powered off.
- Long press [5000ms < t]: Perform microcontroller reset.

/ ! \ Please note that the "Ship mode" is activable only if the board is powered using **only battery**. If the USB power is connected, the board will **never** go into the ship mode.

#### <span id="page-9-2"></span>4.5.2 Debugger connector

This connector helps with recovery of a board with a corrupted nRF52840 while loading custom applications or similar. Debugging is possible with the connection of a Serial-Wire-Debug interface connector.

#### 4.5.2.1 Overview

An ARM Cortex-M4 compatible debugger can be connected using the standard ARM Cortex 10-pin, 2 row, 1.27mm pitch connector.

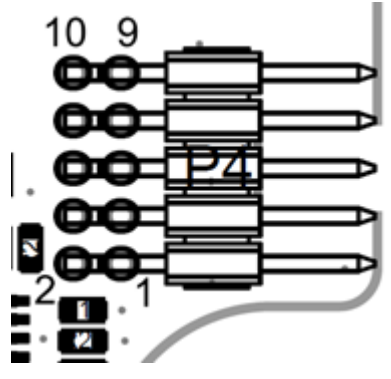

Figure 4: Debugger connector

#### <span id="page-9-5"></span><span id="page-9-4"></span>4.5.2.2 Pin description

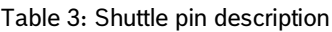

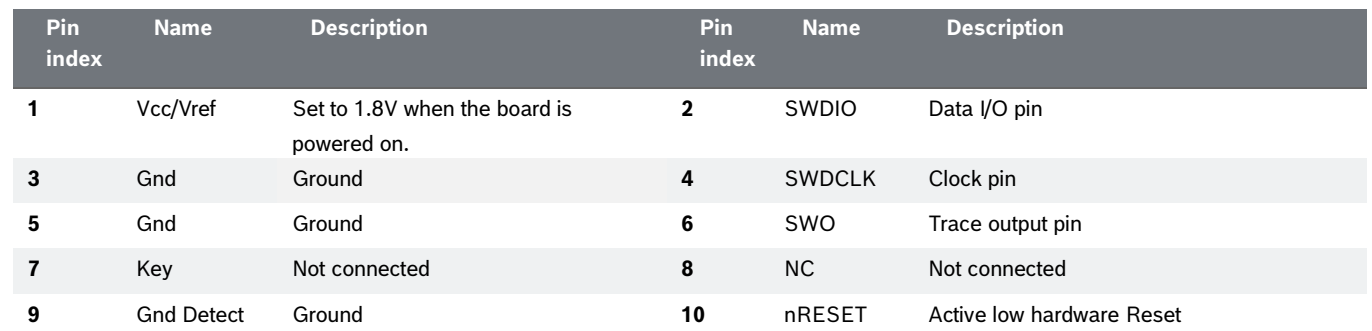

#### <span id="page-9-3"></span>4.5.3 Shuttle Board 3.0 connector

The Shuttle Board 3.0 connector allows for the connection of a Shuttle Board 3.0 to be able to prototype one or more sensors (depending on the Shuttle Board 3.0). Details of the Shuttle Board 3.0 connector can be found under 5.

<span id="page-10-0"></span>A digital temperature sensor, the Texas Instruments TMP112 is used to be able to measure the temperature of the board. The sensor can be accessed with the I2C-TEMP bus. Details on how to operate the sensor can be found in the [datasheet.](https://www.ti.com/lit/ds/symlink/tmp112-q1.pdf)

#### <span id="page-10-1"></span>4.5.5 Microcontroller

The Application Board 3.1 uses the uBlox NINA-B306 Bluetooth low energy module based on the nRF52840 chipset from Nordic Semiconductor. The nRF52840 among other features supports USB2.0 and Bluetooth Low Energy 5.0 Details about the module and the chipset can be found in the NINA-B306 [datasheet](https://www.u-blox.com/en/product/nina-b3-series-open-cpu) and nRF52840 [product specification](https://infocenter.nordicsemi.com/index.jsp?topic=%2Fstruct_nrf52%2Fstruct%2Fnrf52840.html&cp=4_0) respectively.

#### <span id="page-10-2"></span>4.5.6 External flash

A Winbond **W25N02KWZEIR** 2Gbit NAND Flash is connected to the Microcontroller using SPI. The external flash is used primarily for storing files, particularly sensor data log files. The files can be accessed from a host by switching the device to the pre-loaded MTP firmware mode and connecting via USB.

#### <span id="page-10-3"></span>4.5.7 LEDs

The microcontroller controls the RGB LED. Details on the LED is controlled is found in [Table 2 Application](#page-12-2) Board 3.1 pin [description u](#page-12-2)nder the LED-CTRL bus.

#### <span id="page-10-4"></span>4.5.8 PMIC

The **BQ25120** is responsible for powering the different board components also provides support for a single cell 3.7V LiPo/Liion battery pack connected to the Application board 3.1, allowing the use of the board as a wireless sensor network. The battery charging current is set to 150mA with a termination current of 16mA (around 10%) also can be changed and configured by the final user.

#### <span id="page-10-5"></span>4.5.9 Li-Ion battery connector

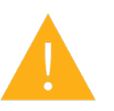

The Li-ion battery connector allows for the connection of a Lithium Ion or Lithium Polymer battery. Do not connect any other type of batteries as this could damage the circuitry of the board and lead to an unexpected behaviour, and possibly heating or a fire.

Battery characteristics used in R&D:

- Reference: DTP503030
- Voltage: 3,7V
- Capacity: 400mAh
- Continuous work current: 80mA
- Maximum charge current: 200mA
- Connector: S2B-PH-K-S(LF)(SN)

#### <span id="page-11-0"></span>4.6 Operation principal Application Board 3.1

The board can either be powered by a Lithium battery connected to the battery port or through USB.

- 1. For a device connected
	- a. Over USB and/or battery,
		- i. The board powers on as soon as power has been supplied over USB.
		- ii. The red power LED turns on to indicate that the board receives power over USB.
	- b. Over battery only,
		- i. press the power button to power on the board.
- 2. The multi-colour status LED turns to red to indicate that the firmware boot is complete.
- 3. At this point, it is possible to connect to the board either via USB or Bluetooth LE to establish communication. The Bluetooth advertising is enabled, scanning for the board using the following tools would be possible,
	- a. Connecting to the board via the COINES SDK.
	- b. Connecting to the board via Development Desktop 2.1.
	- c. Connecting to the board via Bosch Sensortec's mobile applications.

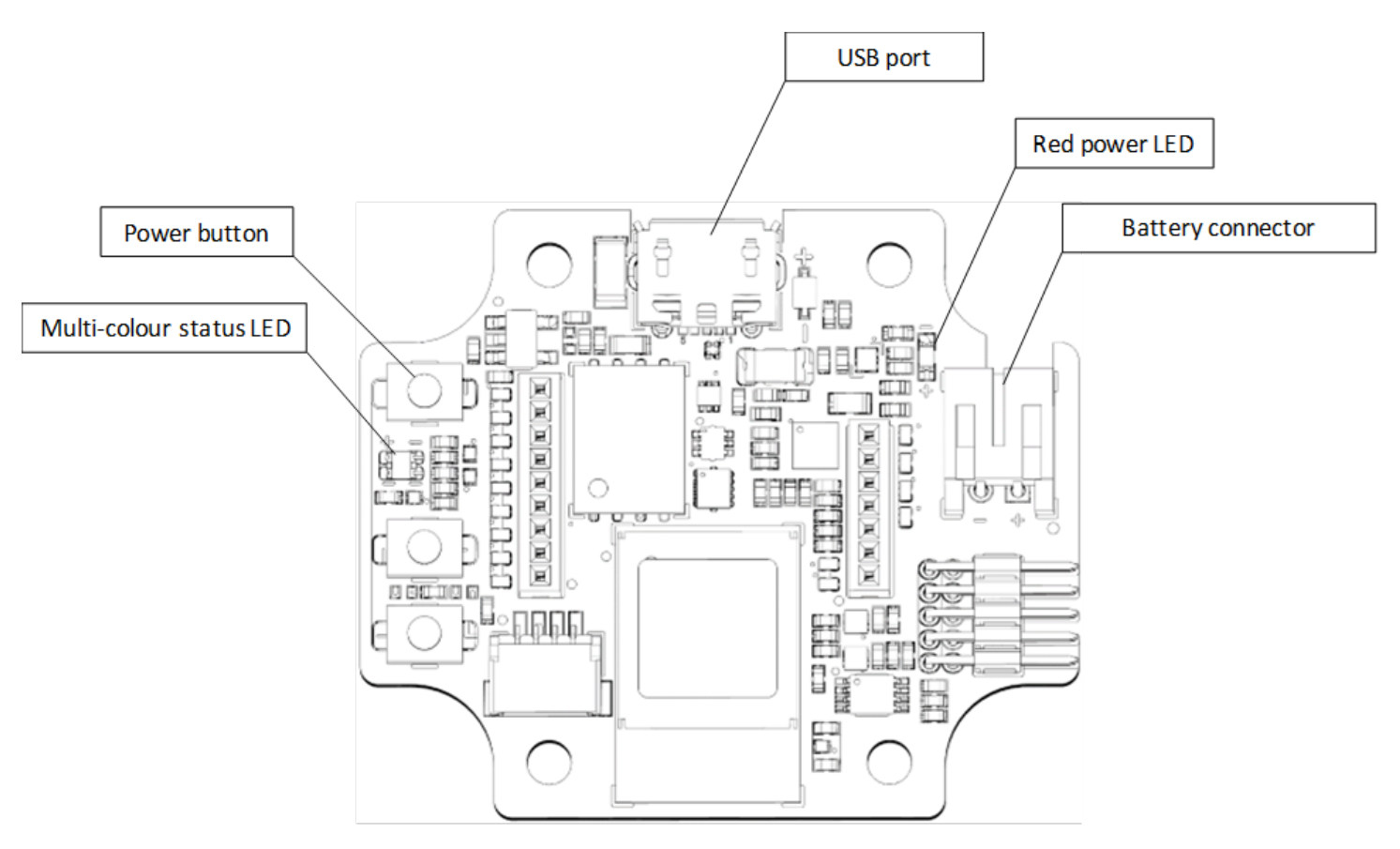

<span id="page-11-1"></span>Figure 5: Application Board 3.1 sketch

### <span id="page-12-1"></span><span id="page-12-0"></span>4.7 Pin descriptions

#### <span id="page-12-2"></span>Table 4: Application Board 3.1 pin description

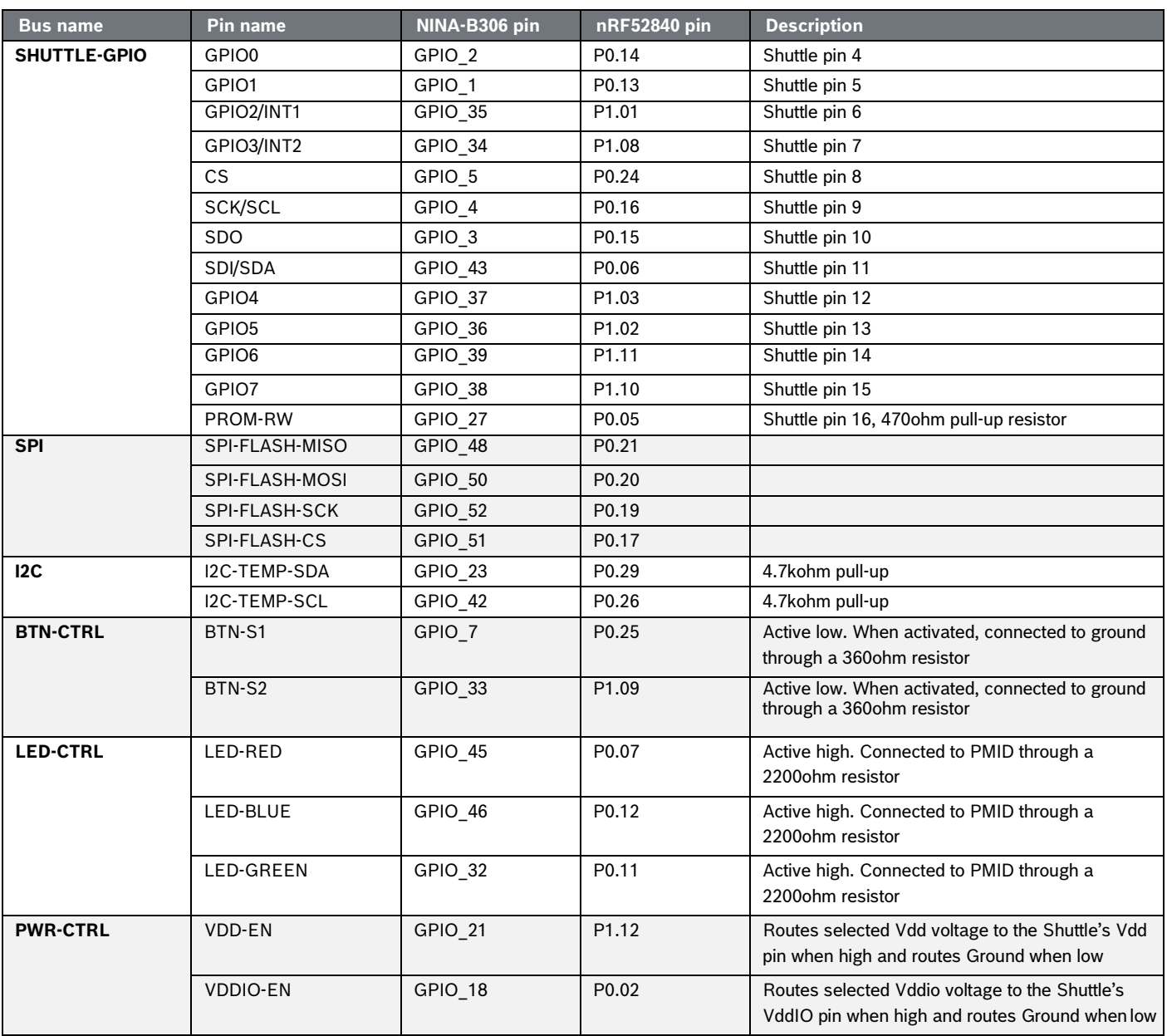

#### <span id="page-13-1"></span><span id="page-13-0"></span>5.1 Dimensions

The following figure describes the typical dimensions of the Shuttle Board 3.0 for standard shuttles.

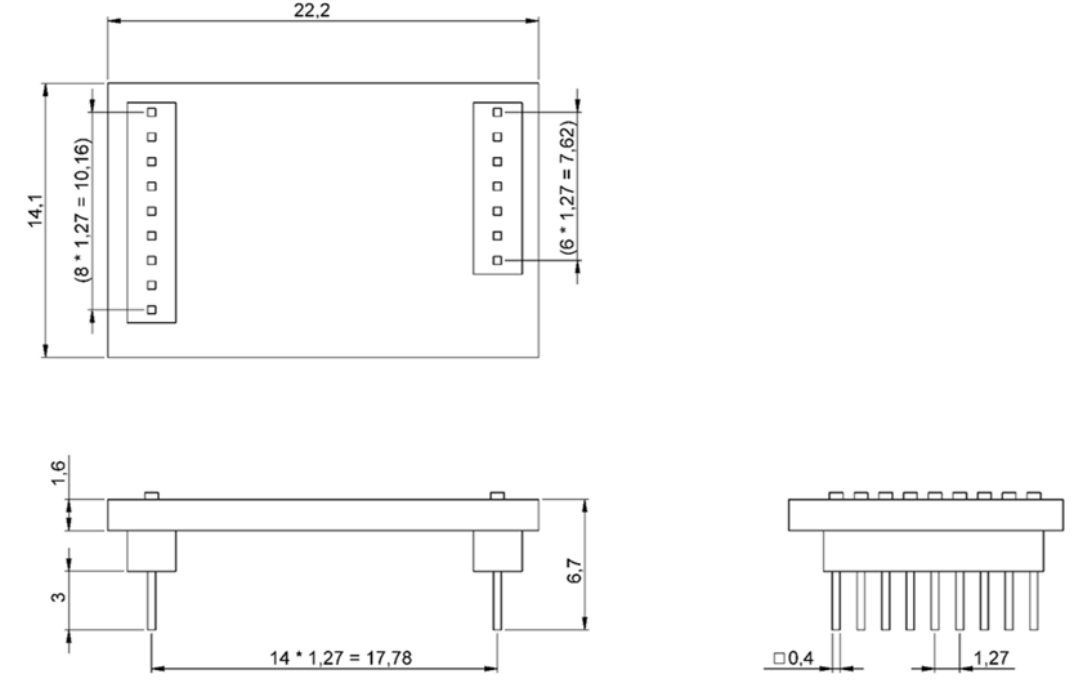

Figure 6: Standard Shuttle Board 3.0 dimensions

<span id="page-13-2"></span>The following figure describes the typical dimensions of the Shuttle Board 3.0 for multi-sensor shuttles.<br> $22$ 

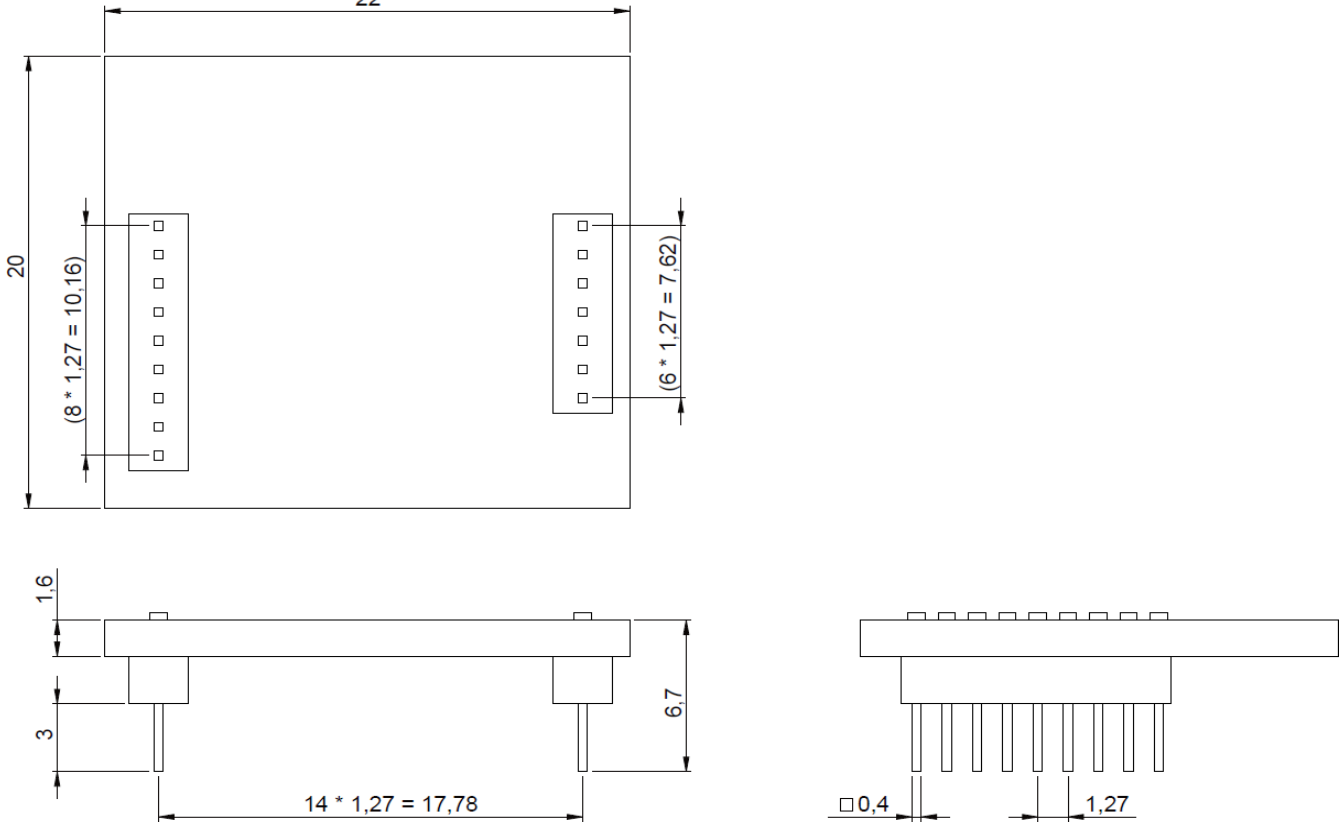

<span id="page-13-3"></span>Figure 7: Multi-sensor Shuttle Board 3.0 dimensions

### <span id="page-14-1"></span><span id="page-14-0"></span>5.2 Pin descriptions

#### Table 5: Shuttle Board 3.0 pin description

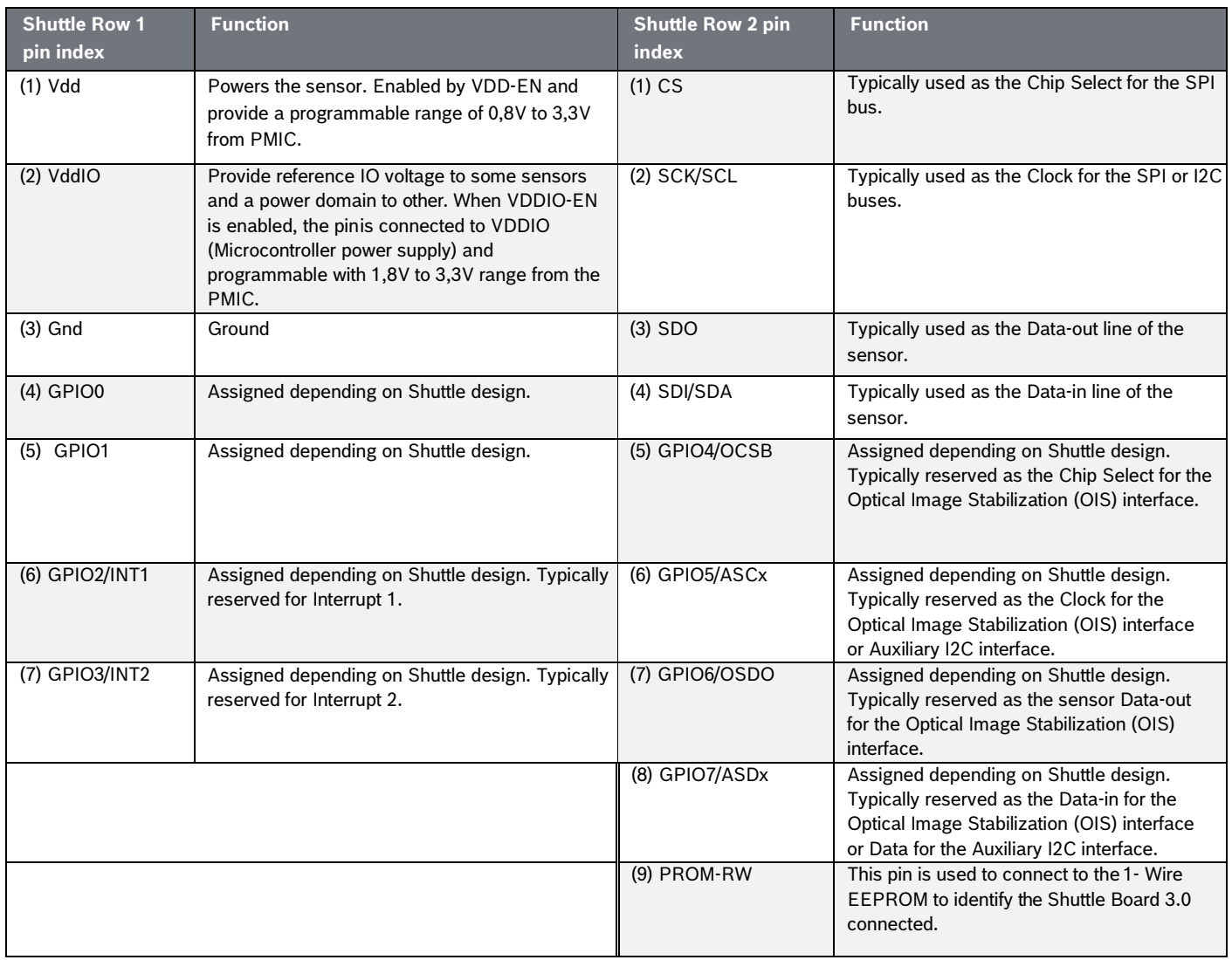

### <span id="page-15-0"></span>**6 Software description**

#### <span id="page-15-1"></span>6.1 Overview

Brief description of the memory layout for the Application Board 3.1

#### **Nordic Semiconductor's SoftDevice S140**

Feature-rich Bluetooth Low Energy protocol stack

**160kB** reserved space

Key features Bluetooth 5.0.

#### **USB MTP Firmware**

Media Transfer Protocol over USB enables the transfer of files to and from the device removing the need of any additional hardware for data transfer.

**32kB** reserved space

#### **Default Application / User Application**

The Default Application enables the use of the board as a USB to SPI/I2C/GPIO bridge with some specialized features for eventbased data captures from the sensor.

A custom User Application using the COINES SDK can be loaded onto the board for custom tests, prototypes, or demos.

**768kB** reserved space

#### **USB DFU Bootloader**

The bootloader supports the Device Firmware Upgrade standard with the additional ability for wireless firmware upgrade using Nordic Semiconductor's DFU over Bluetooth LE.

**64kB** reserved space

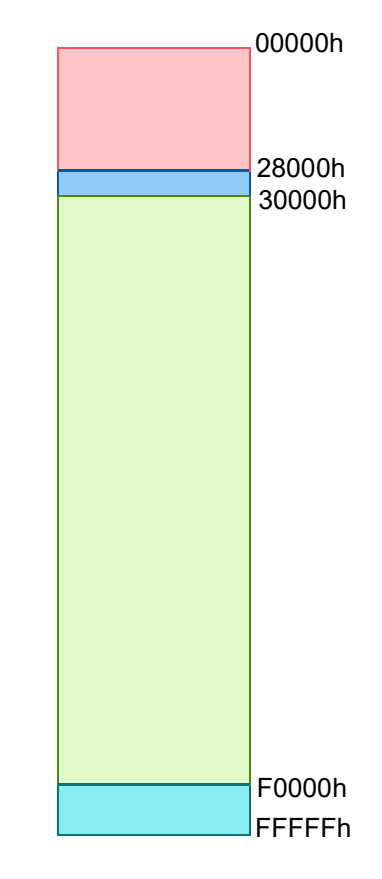

### NRF52840's 1MB memory space

### <span id="page-16-0"></span>**7 Getting started**

#### <span id="page-16-1"></span>7.1 Setup overview

It is recommended to use an ESD safe environment to operate the Application Board 3.1 as depicted in the image.

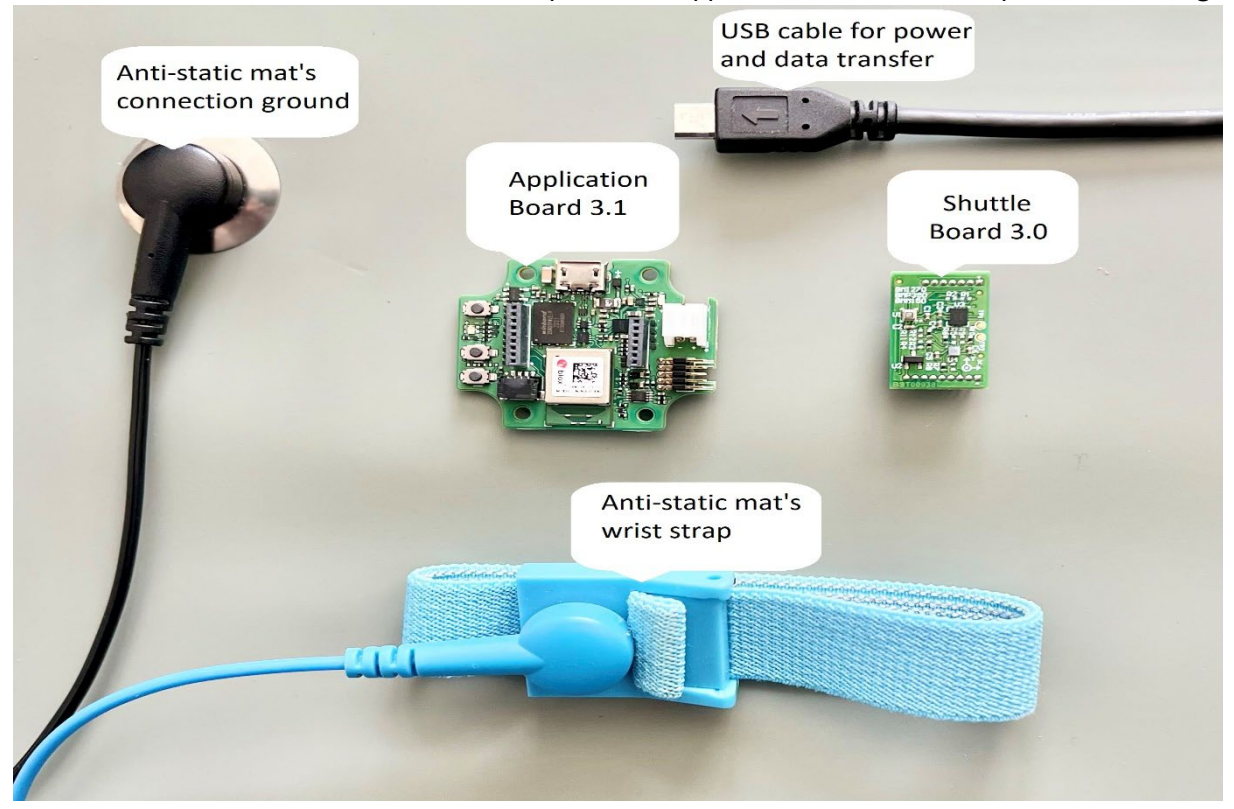

Figure 8: Application Board 3.1 setup

#### <span id="page-16-3"></span><span id="page-16-2"></span>7.2 Connecting a Shuttle Board 3.0 board

Make sure that the pins are aligned correctly to avoid damaging the connector or bending the pins.

<span id="page-16-4"></span>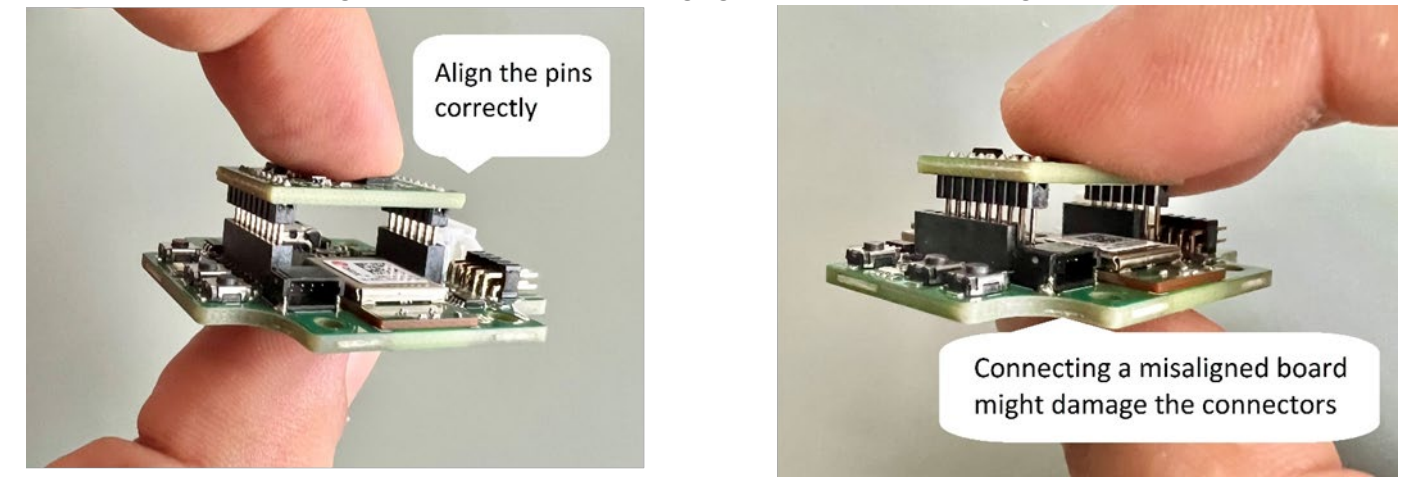

Figure 9: Aligning the pins of the Shuttle Board 3.0 board

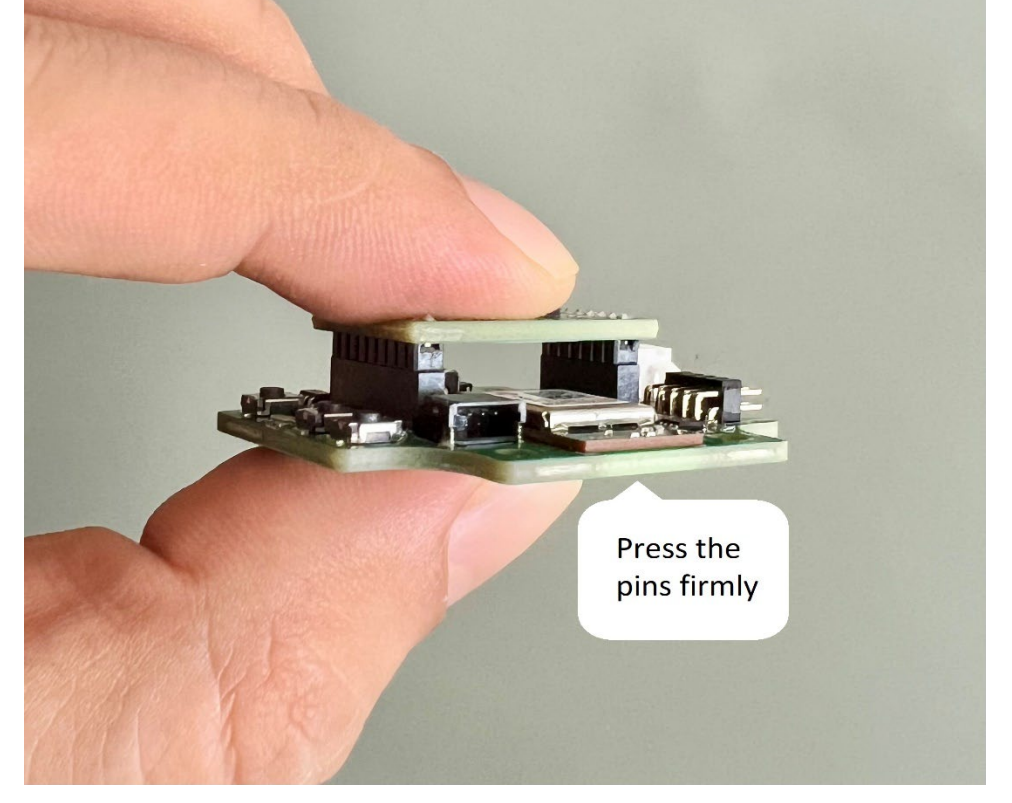

Once aligned, press down on the board with both thumbs to fit the Shuttle Board 3.0 onto the Application Board 3.1.

Figure 10: Connecting the Shuttle Board 3.0

#### <span id="page-17-1"></span><span id="page-17-0"></span>7.3 Connecting to the Application Board 3.1 using USB

When connecting the USB cable, the board will be powered on directly.

<span id="page-17-2"></span>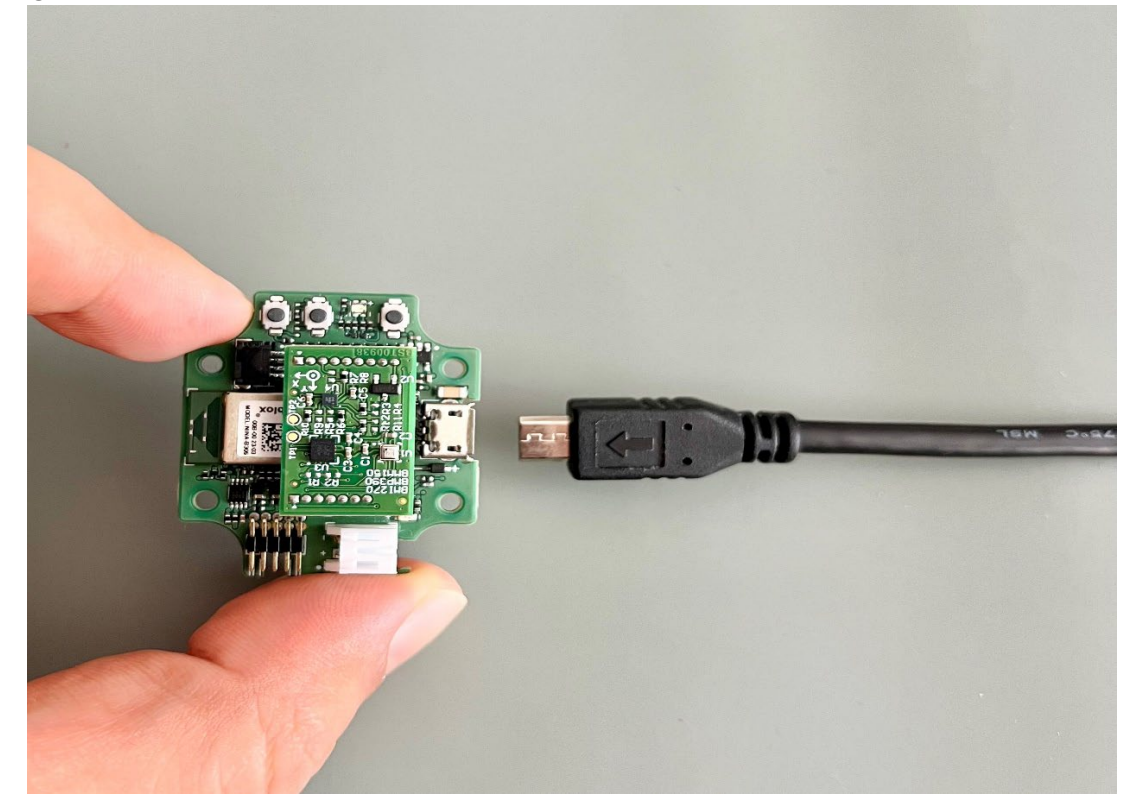

Figure 11: Connecting the USB cable

<span id="page-18-0"></span>Tug the Shuttle Board 3.0 back and forth to remove the Application Board 3.1. Avoid twisting and turning as this may dislodge the connector from the Application Board 3.1.

<span id="page-18-1"></span>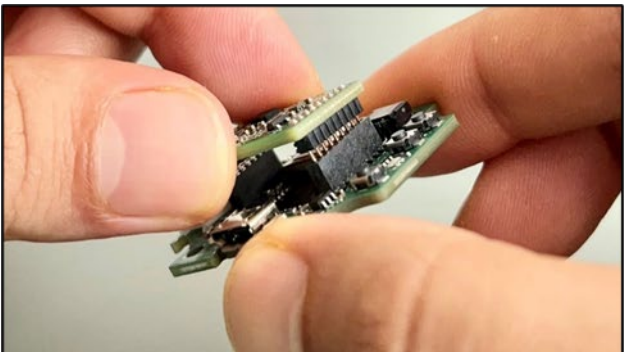

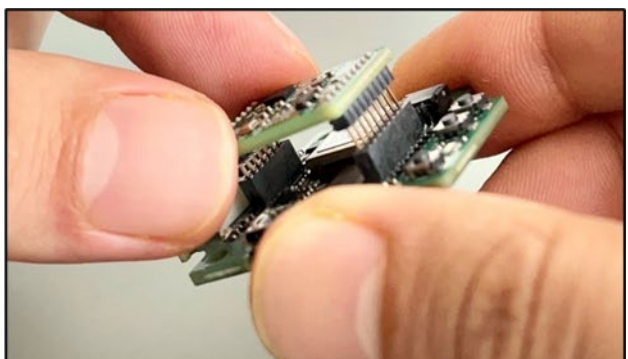

Figure 12: Removing the Shuttle Board 3.0

### <span id="page-19-0"></span>**8 Maintenance**

**Warning:** Damage to materials can cause risk of fire!

Liquid entering the device can cause short circuits and damage the device. This could cause fire, data loss and incorrect measurements.

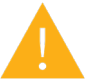

**Bosch Sensortec** | Application Board 3.1 26

### <span id="page-20-0"></span>**9 Further Product Related Information**

Please find all product related documents and user guides on our website: <https://www.bosch-sensortec.com/>

## <span id="page-21-0"></span>**10 Regulatory and legal information about the Application Board3.1**

<span id="page-21-1"></span>10.1 European Union notices and general RoHS Regulations

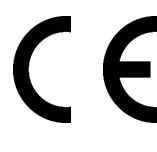

#### **European Union notices Radio Equipment Directive**

Hereby, Bosch Sensortec GmbH declares that the radio equipment type "Application Board 3.1" is in compliance with Directive 2014/53/EU (Radio Equipment Directive). The full text of the EU declaration of conformity is available at the Bosch Sensortec internet address.

The Application Board 3.1 meets the requirements of the Directive 2011/65/EU on the restriction of the use of certain hazardous substances in electrical and electronic equipment (RoHS Directive).

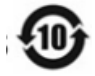

#### **Name and content of hazardous substances in products**

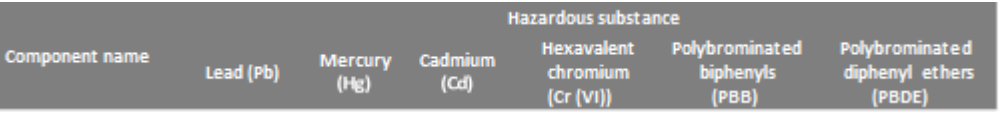

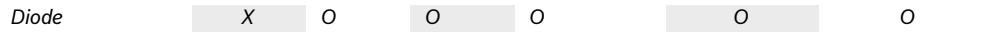

This table was developed according to the provisions of SJ/T 11364.

- O: The content of such hazardous substance in all homogeneous materials of such component is below the limit required by GB/T 26572.
- X: The content of such hazardous substance in a certain homogeneous material of such component is beyond the limit required by GB/T 26572. No mature alternative solution in the industry, complying with EU RoHS.
- \* The use conditions of products environment-friendly use period are specified in the product manual.

The certification for the European Union only applies to Application Board 3.1 devices with CE printed on the housing. The user shall verify before using the Application Board 3.1 in the European Union.

#### <span id="page-21-2"></span>10.2 USA: FCC notices

FCC has issued an EQUIPMENT AUTHORIZATION to Bosch Sensortec GmbH for Application Board 3.1 according to FCC rule parts 15 C with the FCC ID: 2AO4I-APP31.

Note: Changes or modifications not expressly approved by Bosch Sensortec GmbH could void the FCC certificate and therefore user's authority to operate the equipment."

This device must not be co-located or operating in conjunction with any other antenna or transmitter.

The radiated output power of the device is far below the FCC radio frequency exposure limits. Nevertheless, the device shall be used in such a manner that the potential for human contact during normal operation is minimized.

The device complies with part 15 of the FCC Rules. Operation is subject to the following two conditions:

- 1) The device may not cause harmful interferences, and
- 2) This device must accept any interferences received, including interference that may cause undesired operation.

This equipment has been tested and found to comply with the limits for a Class B digital device, pursuant to part 15 of the FCC Rules. These limits are designed to provide reasonable protection against harmful interference in a residential installation. This equipment generates, uses and can radiate radio frequency energy and, if not installed and used in accordance with the instructions, may cause harmful interference to radio communications. However, there is no guarantee that interference will not occur in a particular installation. If this equipment does cause harmful interference to radio or television reception, which can be determined by turning the equipment off and on, the user is encouraged to try to correct the interference by one or more of the following measures:

- Reorient or relocate the receiving antenna.
- Increase the separation between the equipment and receiver.
- Connect the equipment into an outlet on a circuit different from that to which the receiver is connected.
- Consult the dealer or an experienced radio/TV technician for help.

Use of the Application Board 3.1 is subject to validation and observation of local legal regulation by the customer. For information on other certifications – which gradually may be issued over time - please, contact our Application Board 3.1 support at [contact@bosch-sensortec.com.](mailto:contact@bosch-sensortec.com)

#### FCC RF exposure statement

This equipment complies with radio frequency exposure limits set forth by the FCC for an uncontrolled environment. This equipment should be installed and operated with a minimum distance of 1.5 cm between the device and the user or bystanders. This device must not be co-located or operating in conjunction with any other antenna or transmitter.

### <span id="page-23-0"></span>10.3 Canada: ISED license exemption

This device contains licence-exempt transmitter(s)/receiver(s) that comply with Innovation, Science and Economic Development Canada's licence-exempt RSS(s). Operation is subject to the following two conditions:

(1) This device may not cause interference; and

(2) This device must accept any interference, including interference that may cause undesired operation of the device. Additional information:

CAN ICES-003(B)/NMB-003(B) IC:26413-APP31

L'émetteur/récepteur exempt de licence contenu dans le présent appareil est conforme aux CNR d'Innovation, Sciences et Développement économique Canada applicables aux appareils radio exempts de licence. L'exploitation est autorisée aux deux conditions suivantes:

- (1) L'appareil ne doit pas produire de brouillage;
- (2) L'appareil doit accepter tout brouillage radioélectrique subi, même si le brouillage est susceptible d'en compromettre le fonctionnement.

Canada ISED RF exposure statement:

This equipment complies with radio frequency exposure limits set forth by the Innovation, Science and Economic Development Canada for an uncontrolled environment.

This equipment should be installed and operated with a minimum distance of 1.5 cm between the device and the user or bystanders.

This device must not be co-located or operating in conjunction with any other antenna or transmitter.    

Cet équipement est conforme aux limites d'exposition aux radiofréquences définies par la Innovation, Sciences et Développement économique Canada pour un environnement non contrôlé.

Cet équipement doit être installé et utilisé avec un minimum de 1.5 cm de distance entre le dispositif et l'utilisateur ou des tiers.

Ce dispositif ne doit pas être utilisé à proximité d'une autre antenne ou d'un autre émetteur.

#### <span id="page-23-1"></span>10.4 Bluetooth

The Application Board 3.1 supports Bluetooth 5.0.

#### <span id="page-23-2"></span>10.5 Disposal

The unit, accessories and packaging should be sorted for environmental-friendly recycling. Do not dispose of the device into household and industrial waste!

According to the European Guideline 2012/19/EU, electric and electronic devices that are no longer usable must be collected separately and disposed of in an environmentally correct manner.

#### <span id="page-23-3"></span>10.6 Restrictions of use

The Application Board 3.1 application board is developed for professional use only.

Bosch Sensortec products are developed for the consumer goods industry. They may only be used within the parameters of this product data sheet. They are not fit for use in life-sustaining or safety-critical systems. Safety-critical systems are those for which a malfunction is expected to lead to bodily harm, death or severe property damage. In addition, they shall not be used directly or indirectly for military purposes (including but not limited to nuclear, chemical or biological proliferation of weapons or development of missile technology), nuclear power, deep sea or space applications (including but not limited to satellite technology).

Bosch Sensortec products are released on the basis of the legal and normative requirements relevant to the Bosch Sensortec product for use in the following geographical target market: BE, BG, DK, DE, EE, FI, FR, GR, IE, IT, HR, LV, LT, LU, MT, NL, AT, PL, PT, RO, SE, SK, SI, ES, CZ, HU, CY, US, CN, JP, KR, TW. If you need further information

or have further requirements, please contact your local sales contact.

The use of Bosch Sensortec products at the user's own risk and responsibility.

#### **Application examples and hints**

With respect to any examples or hints given herein, any typical values stated herein and/or any information regarding the application of the device, Bosch Sensortec hereby disclaims any and all warranties and liabilities of any kind, including without limitation warranties of non-infringement of intellectual property rights or copyrights of any third party. The information given in this document shall in no event be regarded as a guarantee of conditions or characteristics. They are provided for illustrative purposes only and no evaluation regarding infringement of intellectual property rights or copyrights or regarding functionality, performance or error has been made.

### <span id="page-24-0"></span>**11 Document history and modification**

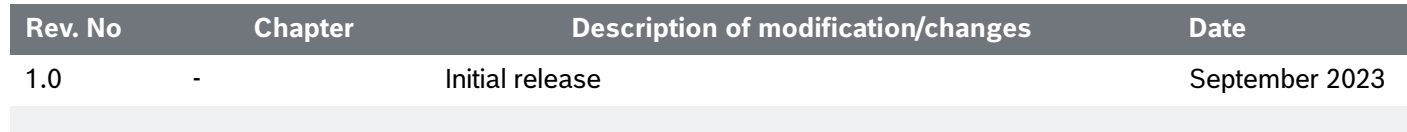

**Bosch Sensortec GmbH** Gerhard-Kindler-Straße 9 72770 Reutlingen / Germany

contact@bosch-sensortec.com www.bosch-sensortec.com

Modifications reserved Document number: BST-DHW-AN013-00